# **GroupWise 6.5**

- 12 февраля 2003 г.
- 1.0 Обзор
- 2.0 GroupWise 6.5 Администрирование
	- 2.1 Инсталляция
	- 2.2 Общие замечания
		- 2.2.1 Программа GroupWise Messenger скоро будет доступна
		- 2.2.2 Необходимость обновления драйвера DirXML
		- 2.2.3 Файл Setupip.fil содержится на компакт-диске

#### 3.0 Агенты GroupWise 6.5

- 3.1 Инсталляция
- 3.2 Общие замечания
	- 3.2.1 Инсталляция в Windows 2000
	- 3.2.2 Поддержка Windows XP
	- 3.2.3 Поддержка NetWare 4.2
	- 3.2.4 SSL недоступен для соединений Live Remote
	- 3.2.5 Официальные языки агентов

#### 4.0 Клиент GroupWise 6.5

- 4.1 Инсталляция
- 4.2 Общие замечания
	- 4.2.1 Интеграция с GroupWise Messenger

4.2.2 Добавление элементов из совместно используемых папок в папку "Памятки"

4.2.3 Сбой при работе монитора Toshiba Tecra 9100 без обновленных драйверов

#### 5.0 Интернет-агент GroupWise 6.5

- 5.1 Инсталляция
- 5.2 Общие замечания
	- 5.2.1 Инсталляция в Windows 2000
	- 5.2.2 Поддержка Windows XP
	- 5.2.3 Поддержка NetWare 4.2
	- 5.2.4 Запуск Интернет-агента в защищенной памяти
	- 5.2.5 Status.xml File Format Change

#### 6.0 GroupWise 6.5 WebAccess

- 6.1 Инсталляция
	- 6.1.1 Инсталляция на Web-серверах, тестирование которых не проводилось

6.1.2 Конфигурирование WebAccess для использования среды выполнения Java-сервлетов, отличной от шлюза сервлетов Novell или среды выполнения сервлетов Tomcat

#### 6.2 Общие замечания

- 6.2.1 Инсталляция в Windows 2000
- 6.2.2 Поддержка Windows XP
- 6.2.3 Поддержка NetWare 4.2

## 7.0 GroupWise 6.5 Monitor

7.1 Инсталляция

7.1.1 Инсталляция на Web-серверах, тестирование которых не проводилось 7.1.2 Конфигурирование Monitor для использования среды выполнения Javaсервлетов, отличной от шлюза сервлетов Novell или среды выполнения сервлетов Tomcat

- 7.2 Поддержка устройств беспроводной связи
- 7.3 Общие замечания
	- 7.3.1 Поддержка Windows XP
- 8.0 Условные обозначения, используемые в документации
- 9.0 Юридическая информация

## **1.0 Обзор**

В GroupWise 6.5 внесены значительные улучшения в следующих пяти ключевых областях:

**Возможности клиента.** Интерфейс клиента GroupWise обновлен и улучшен. С помощью новой папки "Контактные лица" предоставляется доступ к адресной книге "Частые контакты" или к другим необходимым адресным книгам. В папке "Контактные лица" можно просматривать, создавать и изменять информацию о контактных лицах, ресурсах, организациях и группах. Новая папка "Памятки" является областью для создания персонального списка заданий. В данную папку можно переместить любые элементы, расположить элементы в необходимом порядке и пометить их как выполненные. Кроме того, можно просматривать любую папку как папку "Памятки", что позволяет переупорядочивать сообщения и другие элементы почтового ящика в списке заданий. Для сообщений, мероприятий, контактных лиц и других элементов можно назначать категории, элементы каждой категории могут выделяться различными цветами; также можно изменять отображаемую тему любого элемента, что позволяет более эффективно управлять почтовым ящиком.

**Улучшенная защита.** Теперь администратор может потребовать, чтобы все обращения клиентов к почтовым ящикам GroupWise выполнялись с использованием протокола Secure Sockets Layer (SSL). Интернет-агент и агент WebAccess также могут соединяться с почтовыми отделениями, используя SSL-соединения.

**Обработка нежелательной почты.** Программное обеспечение клиента GroupWise 6.5 обладает новой функцией обработки нежелательной почты, которая предоставляет пользователям возможность быстрого управления нежелательными сообщениями Интернет-почты (спамом) с помощью "черных" списков и автоматического помещения в папку нежелательной почты всех сообщений от отправителей, которых нет в персональных адресных книгах (включая адресную книгу "Частые контакты"). Кроме того, Интернет-агент может быть сконфигурирован для отклонения сообщений от известных

открытых промежуточных хостов и хостов, рассылающих нежелательную почту. Совокупность этих функций защищает пользователей от появления нежелательных сообщений в их почтовых ящиках GroupWise.

Проверка на наличие вирусов. Проверять сообщения и прикрепления на наличие вирусов и предотвращать сбои системы можно путем интеграции программного обеспечения независимых производителей с GroupWise в качестве доверенных приложений.

Мгновенный обмен сообщениями. Novell GroupWise Messenger - это корпоративное решение для защищенного мгновенного обмена сообщениями, которое предоставляет пользователям возможность мгновенного обмена сообщениями, определения статуса и архивирования результатов бесед. (Программа GroupWise Messenger будет доступна вскоре после выпуска GroupWise 6.5).

## 2.0 GroupWise 6.5 - Администрирование

## 2.1 Инсталляция

Для инсталляции GroupWise 6.5 выполните следующие действия:

1. Запустите setup. ехе из корневого каталога компакт-диска GroupWise 6.5 Administrator.

Программа инсталляции позволяет просмотреть файл Readme, краткое руководство и руководство по инсталляции перед запуском инсталляции GroupWise. Краткое руководство и руководство по инсталляции доступны в формате PDF. Для просмотра этих файлов на компьютере должен быть установлен Adobe Acrobat Reader версии 4 (или более поздней). При необходимости можно выгрузить бесплатную версию данного программного обеспечения со страницы Adobe Acrobat Reader:

http://www.adobe.com/products/acrobat/readstep2.html

- 2. Щелкните "Создание или обновление системы GroupWise".
- 3. Следуйте выводимым на экран инструкциям.

Подробные инструкции по инсталляции и обновлению, а также полный список новых возможностей см. в руководстве Инсталляция GroupWise 6.5 (GroupWiseInstallationGuide.pdf) в каталоге \docs\us компакт-диска GroupWise 6.5 *Administrator* 

## 2.2 Общие замечания

#### $221$ **GroupWise Messenger**

Программа Novell GroupWise Messenger не входит в состав первого выпуска GroupWise 6.5, но скоро будет доступна. Информацию о доступности программы см. на странице продукта GroupWise.

## **2.2.2 Необходимость обновления драйвера DirXML**

Если для GroupWise используется драйвер DirXML, необходимо получить его обновленную версию для использования с GroupWise 6.5. Данный драйвер не входит в состав GroupWise 6.5.

Драйвер DirXML версии 2.0 для GroupWise будет выпущен вскоре после выхода GroupWise 6.5. Он будет работать с GroupWise 5.5, GroupWise Enhancement Pack 5.5, GroupWise 6.0 и GroupWise 6.5. Информацию о доступности драйвера см. на странице выгрузки программного обеспечения Novell.

## $2.2.3$  **Setupip.fil**

В предыдущих версиях GroupWise все языковые версии файла setupip.fil, используемого при запуске SetupIP (также называемый AutoUpdate по IPсоединению), не поставлялся на компакт-диске. Его необходимо было выгружать со страницы выгрузки программного обеспечения Novell.

В GroupWise 6.5 этот файл находится в каталоге \admin\utility\setupip компакт-диска *GroupWise 6.5 Administrator*.

Для США: только на английском языке. Группа 1: на английском, португальском, французском, итальянском, немецком, испанском, голландском, датском, норвежском, финском, шведском языках.

На странице выгрузки продуктов Novell доступны следующие языковые версии:

Группа 2: на английском, венгерском, чешском, польском, русском языках. Группа 3: на английском, китайском традиционном, китайском упрощенном, японском, корейском языках.

Скопируйте соответствующую языковую версию файла setupip.fil на Web-сервер, который будет использоваться для SetupIP. Переименуйте файл, указав для него имя setupip.fil.

Для получения дополнительной информации о SetupIP см. раздел "Client" (Клиент) руководства *Administration* (Администрирование) GroupWise 6.5 на Web-сервере документации Novell.

## **3.0 Агенты GroupWise 6.5**

## **3.1 Инсталляция**

Для инсталляции агентов GroupWise 6.5 выполните следующие действия:

1. Запустите setup.exe из корневого каталога компакт-диска *GroupWise 6.5 Administrator*, затем щелкните "Инсталляция продуктов" > "Агенты GroupWise" > "Инсталляция агентов GroupWise".

или

Запустите setup.exe из подкаталога \agents компакт-диска *GroupWise 6.5 Administrator* или из каталога распространения программного обеспечения, если программное обеспечение в этом каталоге обновлено на GroupWise 6.5.

2. Следуйте выводимым на экран инструкциям.

Для получения подробных инструкций по инсталляции см. раздел "Инсталляция агентов GroupWise" в руководстве *Инсталляция* GroupWise 6.5 (GroupWiseInstallationGuide.pdf) в каталоге docs\us компакт-диска *GroupWise 6.5 Administrator*.

## **3.2 Общие замечания**

## **3.2.1 Инсталляция Windows 2000**

При инсталляции агентов на компьютере Windows 2000 может появиться предупреждающее сообщение со ссылкой на файл Readme. Для первоначального выпуска продукта GroupWise 6 и последующих пакетов обновления требовалось наличие исправления Microsoft HotFix Q266066 или Windows 2000 с пакетом обновления версии 2. Это требование по-прежнему относится к агентам GroupWise 6.5.

## **3.2.2 Поддержка Windows XP**

Агенты GroupWise не поддерживаются в Windows XP. Windows XP не является серверной платформой.

## **3.2.3 Поддержка NetWare 4.2**

Для запуска агентов GroupWise в NetWare 4.2 необходимо перед загрузкой NLMпрограмм агентов загрузить модуль clibaux.nlm. Добавьте следующую строку в файл grpwise.ncf:

load clibaux

Добавьте ее перед строками с командами загрузки агентов.

#### **3.2.4 SSL недоступен для соединений Live Remote**

Если пользователи в удаленном режиме осуществляют доступ к своим почтовым ящикам через агенты передачи сообщений (АПС), а не через агенты почтовых отделений (АПО), SSL не используется для соединений Live Remote, даже если агенты сконфигурированы для использования SSL.

Альтернативным способом использования соединений Live Remote через брандмауэр является настройка прокси-серверов для агентов почтовых отделений. В этом случае пользователи в удаленном режиме смогут осуществлять доступ к своим почтовым ящикам через прокси-серверы, а не через агенты передачи сообщений. При доступе через прокси-серверы обеспечивается полная защита SSL.

### **3.2.5 Официальные языки агентов**

Официальными языками интерфейса агентов GroupWise 6.5 являются французский, немецкий, португальский и испанский. Эти языки являются официальными языками компонентов администрирования GroupWise, которые можно выбрать при инсталляции.

Дополнительные языки, которые были доступны в более ранних версиях GroupWise (и также предоставляются для клиента), по-прежнему можно использовать с помощью параметра /language в файле запуска агента. Агенты были локализованы на эти дополнительные языки с целью перевода сообщений агентов, отображаемых клиентом.

## **4.0 Клиент GroupWise 6.5**

#### **4.1 Инсталляция**

Для инсталляции клиента GroupWise 6.5 выполните следующие действия:

1. Запустите SETUP.EXE из корневого каталога компакт-диска *GroupWise 6.5 Client*.

или

Запустите SETUP.EXE из подкаталога CLIENT\WIN32 компакт-диска *GroupWise 6.5 Client*.

2. Следуйте выводимым на экран инструкциям.

Для получения подробных инструкций по инсталляции см. руководство *Инсталляция* GroupWise 6.5 (GroupWiseInstallationGuide.pdf) в каталоге docs\us компакт-диска *GroupWise 6.5 Administrator*.

## **4.2 Общие замечания**

## **4.2.1 CroupWise Messenger**

Программа Novell GroupWise Messenger не входит в состав первого выпуска GroupWise 6.5, но будет доступна позже.

#### **4.2.2 Добавление элементов из совместно используемых папок папку "Памятки"**

Пользователь может перемещать элементы из совместно используемой папки в папку "Памятки" (или отмечать элементы совместно используемой папки для отображения в папке "Памятки") только в том случае, если он является создателем совместно используемой папки.

## **4.2.3 Сбой при работе монитора Toshiba Tecra 9100 без обновленных**

Если в Windows 2000 используется монитор Toshiba Tecra 9100 и в настройках экрана установлена цветовая палитра "True Color (32 бита)", запуск GroupWise 6.5 приведет к отказу системы ("синий экран"), если не установлены обновления для драйверов монитора Toshiba.

Выгрузите последние версии драйверов монитора с Web-сервера Toshiba.

## **5.0 Интернет-агент GroupWise 6.5**

**5.1 Инсталляция**

Подробные инструкции по инсталляции и обновлению см. в руководстве *Инсталляция* GroupWise 6.5 (GroupWiseInstallationGuide.pdf) в каталоге docs\us компакт-диска *GroupWise 6.5 Administrator*.

Для инсталляции Интернет-агента GroupWise 6.5 выполните следующие действия:

1. Запустите setup.exe из корневого каталога компакт-диска *GroupWise 6.5 Administrator*, щелкните "Инсталляция продуктов", "Интернет-агент GroupWise" и "Инсталляция Интернет-агента GroupWise".

или

Запустите setup.exe из подкаталога internet\gwia компакт-диска *GroupWise 6.5 Administrator* или из каталога распространения программного обеспечения, если программное обеспечение в этом каталоге обновлено на GroupWise 6.5.

2. Следуйте выводимым на экран инструкциям.

### **5.2 Общие замечания**

#### **5.2.1 Windows 2000**

При инсталляции Интернет-агента на компьютере Windows 2000 может появиться предупреждающее сообщение со ссылкой на файл Readme. Для выпусков GroupWise 6 и GroupWise 6 с пакетом обновления версии 1 требовалось наличие исправления Microsoft HotFix Q266066 или Windows 2000 с пакетом обновления версии 2. Это требование по-прежнему относится к агентам GroupWise 6.5.

#### **5.2.2 Поддержка Windows XP**

Интернет-агент не поддерживается в Windows XP. Windows XP не является серверной платформой.

#### **5.2.3 Поддержка NetWare 4.2**

Для запуска Интернет-агента в NetWare 4.2 необходимо перед загрузкой NLMпрограмм агента загрузить clibaux.nlm. Добавьте в файл gwia.ncf следующую строку:

load clibaux

Добавьте ее перед строкой с командой загрузки Интернет-агента.

#### **5.2.4 Запуск Интернет-агента защищенной памяти**

Перед загрузкой Интернет-агента в защищенной памяти на сервере NetWare необходимо удалить или переименовать файлы sccfilt.bin и sccopt.bin, если они существуют. В результате файлы будут созданы заново и будут содержать текущую информацию о конфигурации. Если эти файлы не удалены и не содержат текущей информации о конфигурации, может произойти аварийный останов Интернет-агента.

Для удаления файлов выполните следующие действия:

- 1. Убедитесь, что в памяти не загружены программы scc\*.nlm. Если эти файлы есть в памяти, новые файлы sccfilt.bin и sccopt.bin не будут созданы корректно.
- 2. Удалите файлы sccfilt.bin и sccopt.bin. Они находятся в одном каталоге с gwia.nlm (каталог по умолчанию - sys:\system).
- 3. Запустите Интернет-агент в стандартной памяти, а затем завершите его работу.
- 4. Запустите Интернет-агент в защищенной памяти.

### **5.2.5 Status.xml File Format Change**

Это происходит только тогда, когда выполняется обновление предыдущей версии Интернет-агента и файл status.xml был изменен (этот файл расположен в каталоге *домен*\wpgate\*gwia*) с целью изменения текста сообщений о статусе (недоставимо, удалено, открыто и т.д.).

Формат файла status.xml изменился. Изменение формата файла приведет к тому, что Интернет-агент не будет загружен должным образом. Поэтому программа инсталляции Интернет-агента переименовывает файл status.xml в status.old и копирует новые файлы status*xx*.xml в каталог *домен*\wpgate\*gwia*, где *xx* - код языка, который представляет язык, включенный в компакт-диск GroupWise.

В результате переименования файла status.xml в status.old Интернет-агент будет использовать внутренние сообщения о статусе. Для настройки сообщений о статусе с помощью новых файлов status*xx*.xml выполните следующие действия:

- 1. Откройте соответствующий файл status*xx*.xml для требуемого языка.
- 2. Измените все необходимые сообщения о состоянии.
- 3. Сохраните измененный файл с именем status.xml.

**ВАЖНО.** *Убедитесь, что удален двухбуквенный код языка. Интернетагент будет распознавать только файл с именем status.xml.* 

4. Перезапустите Интернет-агент.

## **6.0 GroupWise 6.5 WebAccess**

### **6.1 Инсталляция**

Подробные инструкции по инсталляции и обновлению см. в руководстве *Инсталляция* GroupWise 6.5 (GroupWiseInstallationGuide.pdf) в каталоге docs\us компакт-диска *GroupWise 6.5 Administrator*.

Для инсталляции GroupWise 6.5 WebAccess выполните следующие действия:

1. Запустите setup.exe из корневого каталога компакт-диска *GroupWise 6.5 Administrator*, затем щелкните "Инсталляция продуктов", "GroupWise WebAccess" и "Инсталляция GroupWise WebAccess".

или

Запустите setup.exe из подкаталога internet\webacces компакт-диска *GroupWise 6.5 Administrator* или из каталога распространения программного обеспечения, если программное обеспечение в этом каталоге обновлено на GroupWise 6.5.

2. Следуйте выводимым на экран инструкциям.

#### **6.1.1 Инсталляция на Web-серверах, тестирование которых не проводилось**

Программа инсталляции GroupWise WebAccess выполняет инсталляцию приложений WebAccess и WebPublisher на перечисленных ниже серверах. Здесь указаны Webсерверы, которые были протестированы Novell.

NetWare Enterprise Web Server для NetWare 5 (и более поздних версий); Web-сервер Apache для NetWare 6; Netscape Enterprise Server версии 3.6 (или более поздней) для Windows NT; Microsoft Internet Information Server версии 4.0 (или более поздней) для Windows NT или Microsoft Internet Information Server версии 5 (или более поздней) для Windows 2000; Apache Web Server версии 1.3.3 (или более поздней) для UNIX Solaris.

При необходимости можно запустить приложения WebAccess и WebPublisher на другом Web-сервере, если этот Web-сервер поддерживает среду выполнения Javaсервлетов, совместимую с JSDK 2.0. Однако программа инсталляции не будет инсталлировать приложения на другие Web-серверы, поэтому придется вручную выполнить их инсталляцию и конфигурирование.

**ВАЖНО.** *Инсталляция приложений WebAccess и WebPublisher на Web-сервер вручную является непростой задачей. Ниже приводится общее описание действий. Их необходимо выполнить в среде Web-сервера. Для получения успешных результатов требуется глубокое понимание функций Web-сервера и среды выполнения Java-сервлетов, а также принципов их совместной работы.* 

- 1. В программе инсталляции отмените выбор параметров для инсталляции приложений WebAccess и WebPublisher, инсталлируйте агент WebAccess, затем выполните остальные действия по инсталляции приложений.
- 2. Распакуйте webaccess.zip в корневой каталог тома Web-сервера. При этом в корне тома создается каталог \novell.

Упоминаемые в остальных действиях файл webaccess.zip и другие файлы .zip находятся в каталоге internet\webacces\other компакт-диска GroupWise 6.5 Administrator.

- 3. Распакуйте webaccessdocs.zip в корневой каталог документов Web-сервера.
- 4. Распакуйте webaccessservlets.zip в корневой каталог сервлетов.
- 5. Распакуйте webaccessiars.zip в каталог библиотек или в каталог jar-файлов на Web-сервере (например, можно создать каталог \novell\lib), затем добавьте местоположение јаг-файлов в путь классов.
- 6. Внесите изменения в файл свойств сервлета среды выполнения Java, включив в него параметры, приведенные в файле примера WebAccess servlets.properties.

Этот файл находится в каталоге internet\webacces\other компакт-диска GroupWise 6.5 Administrator.

7. Измените параметр Templates.path в файлах webacc.cfg и webpub.cfg, заменив путь java/servlets на путь в корневой каталог сервлетов.

Файл webacc.cfg находится в каталоге novell\webaccess, а файл webpub.cfg в каталоге novell\webpublisher в корне тома Web-сервера.

8. Если создана структура каталога \novell в местоположении, указанном в действии 2 (корень тома Web-сервера), пути для приведенных ниже параметров в файлах webacc.cfg и webpub.cfg уже должны быть правильными. В противном случае необходимо изменить пути, чтобы они правильно отражали структуру Web-сервера.

File.Upload.path Log.path Security. Timeout.path Provider.GWAP.Config.file Provider.LDAP.Config.file (только webacc.cfg)

- 9. Скопируйте файл index.html в корневой каталог документов Web-сервера. Вы можете заменить текущую основную страницу Web-сервера этим файлом или переименовать файл и создать ссылку на него из текущей основной страницы.
- 10. Скопируйте файл commgr.cfg, расположенный в основном каталоге шлюза WebAccess (домен\wpgate\webac65a), в каталоги novell\webaccess и novell\webpublisher.

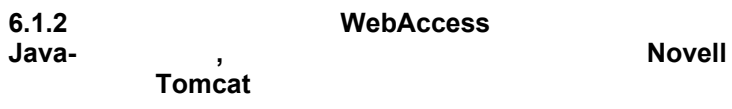

Если используется среда выполнения Java-сервлетов, отличная от шлюза сервлетов Novell или среды выполнения сервлетов Tomcat, эта среда выполнения сервлетов должна быть совместима с JSDK 2.0.

После инсталляции WebAccess выполните следующие задачи по конфигурированию WebAccess для работы в среде выполнения Java-сервлетов:

1. Внесите изменения в файл свойств сервлета среды выполнения Javaсервлетов, включив в него параметры, приведенные в файле примера WebAccess servlets.properties.

Этот файл находится в каталоге internet\webacces\other компакт-диска *GroupWise 6.5 Administrator*.

2. Измените параметр Templates.path в файлах webacc.cfg и webpub.cfg, заменив путь java/servlets путем в корневой каталог сервлетов.

Файл webacc.cfg находится в каталоге novell\webaccess, а файл webpub.cfg в каталоге novell\webpublisher в корне тома Web-сервера.

3. Добавьте в путь классов местоположение jar-файлов WebAccess. На сервере NetWare jar-файлы располагаются в каталоге java\lib. На сервере Windows NT/2000 файлы располагаются в каталоге novell\java\lib.

#### **6.2 Общие замечания**

### **6.2.1 Инсталляция Windows 2000**

При инсталляции агента WebAccess на компьютере Windows 2000 может появиться предупреждающее сообщение со ссылкой на файл Readme. Для выпусков GroupWise 6 и GroupWise 6 с пакетом обновления версии 1 требовалось наличие исправления Microsoft HotFix Q266066 или Windows 2000 с пакетом обновления версии 2. Это требование по-прежнему относится к агентам GroupWise 6.5.

### **6.2.2 Поддержка Windows XP**

Агент WebAccess, приложение WebAccess и приложение WebPublisher не поддерживаются Windows XP. Windows XP не является серверной платформой.

## **6.2.3 Поддержка NetWare 4.2**

Для запуска агента WebAccess в NetWare 4.2 необходимо перед загрузкой NLMпрограмм агента загрузить clibaux.nlm. Добавьте в файл strtweb.ncf следующую строку:

load clibaux

Добавьте ее перед строкой с командой загрузки агента WebAccess.

## 7.0 GroupWise 6.5 Monitor

## 7.1 Инсталляция

Для инсталляции GroupWise 6.5 Monitor выполните следующие действия:

1. Запустите setup.exe из корневого каталога компакт-диска GroupWise 6.5 Administrator, затем щелкните "Инсталляция продуктов" > "GroupWise Monitor" > "Инсталляция GroupWise Monitor".

или

Запустите setup.exe из подкаталога \admin\monitor компакт-диска GroupWise 6.5 Administrator или из каталога распространения программного обеспечения, если программное обеспечение в этом каталоге обновлено на GroupWise 6.5.

2. Следуйте выводимым на экран инструкциям.

Для получения подробных инструкций по инсталляции см. руководство Инсталляция GroupWise 6.5 (GroupWiseInstallationGuide.pdf) в каталоге docs\us компакт-диска GroupWise 6.5 Administrator.

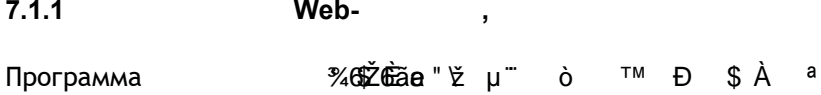

приложения на другие Web-серверы, поэтому придется вручную выполнить их инсталляцию и конфигурирование.

**ВАЖНО.** *Инсталляция приложения Monitor на Web-сервер вручную является непростой задачей. Ниже приводится общее описание действий. Их необходимо выполнить в среде Web-сервера. Для получения успешных результатов требуется глубокое понимание функций Web-сервера и среды выполнения Javaсервлетов, а также принципов их совместной работы.* 

- 1. В программе инсталляции отмените выбор параметра для инсталляции приложения Monitor, инсталлируйте агент Monitor, а затем выполните остальные действия по инсталляции приложения.
- 2. Распакуйте gwmonitor.zip в корневой каталог диска или тома Web-сервера. При этом создается каталог \novell в корне диска или тома.

Упоминаемые в последующих действиях файл gwmonitor.zip и другие файлы .zip находятся в каталоге admin\monitor\other компакт-диска *GroupWise 6.5 Administrator*.

- 3. Распакуйте gwmonitordocs.zip в корневой каталог документов Web-сервера.
- 4. Распакуйте gwmonitorservlets.zip в корневой каталог сервлетов.
- 5. Распакуйте gwmonitorjars.zip в каталог библиотек или в каталог jar-файлов на Web-сервере (например, можно создать каталог \novell\lib), затем добавьте местоположение jar-файлов в путь классов.
- 6. Внесите изменения в файл свойств сервлета среды выполнения Java, включив в него параметры, приведенные в файле примера Monitor servlets.properties.

Этот файл находится в каталоге admin\monitor\other компакт-диска *GroupWise 6.5 Administrator*.

7. Измените параметр Templates.path в файле gwmonitor.cfg, заменив путь java/servlets путем в корневой каталог сервлетов.

Файл gwmonitor.cfg находится в каталоге \novell\gwmonitor в корне диска или тома Web-сервера.

8. Если создана структура каталога \novell в местоположении, указанном в действии 2 (корень диска или тома Web-сервера), пути для приведенных ниже параметров в файле gwmonitor.cfg уже должны быть правильными. В противном случае необходимо изменить пути, чтобы они правильно отражали структуру Web-сервера.

File.Upload.path Log.path Security.Timeout.path Provider.GWAP.Config.file Provider.LDAP.Config.file

9. Скопируйте файл index.html в корневой каталог документов Web-сервера. Вы можете заменить текущую основную страницу Web-сервера этим файлом или переименовать файл и создать ссылку на него из текущей основной страницы.

#### **7.1.2 Конфигурирование Monitor для использования среды выполнения Javaсервлетов, отличной от шлюза сервлетов Novell или среды выполнения**  $\acute{}$  Tomcat

Если используется среда выполнения Java-сервлетов, отличная от шлюза сервлетов Novell или среды выполнения сервлетов Tomcat, эта среда выполнения сервлетов должна быть совместима с JSDK 2.0.

После инсталляции Monitor выполните следующие задачи по конфигурированию приложения Monitor для работы в среде выполнения Java-сервлетов:

1. Внесите изменения в файл свойств сервлета среды выполнения Javaсервлетов, включив в него параметры, приведенные в файле примера Monitor servlets.properties.

Этот файл находится в каталоге admin\monitor\other на компакт-диске *GroupWise 6.5 Administrator*.

2. Измените параметр Templates.path в файле gwmonitor.cfg, заменив путь java/servlets на путь в корневой каталог сервлетов.

Файл gwmonitor.cfg расположен в каталоге \novell\gwmonitor в корне логического диска или тома Web-сервера.

3. Добавьте в путь классов местоположение jar-файлов Monitor. На сервере NetWare jar-файлы располагаются в каталоге java\lib. На сервере Windows NT/2000 файлы располагаются в каталоге \novell\java\lib.

## **7.2 Поддержка беспроводных устройств**

Программное обеспечение GroupWise Monitor, поставляемое на компакт-диске *GroupWise 6.5 Administrator*, поддерживает следующие беспроводные устройства:

беспроводные устройства, поддерживающие протокол WAP и использующие совместимые с HDML 3 или WML 1.1 микронавигаторы; устройства ОС Palm.

Поддержка беспроводных устройств непрерывно расширяется и усовершенствуется. По мере добавления поддержки для дополнительных устройств обновления будут помещаться на Web-сервер Novell GroupWise Wireless. Рекомендуется почаще посещать эту страницу для получения обновлений и новостей.

#### **7.3 Общие замечания**

### **7.3.1 Поддержка Windows XP**

Агент Monitor и приложение Monitor не поддерживаются Windows XP. Windows XP не является серверной платформой.

## **8.0 Условные обозначения, используемые в документации**

В данной документации символ "больше" (>) используется для разделения операций внутри одного действия и элементов в пути перекрестных ссылок.

Символ торговой марки (®, TM и т.п.) обозначает торговую марку Novell. Символ звездочки (\*) обозначает торговую марку независимого производителя.

## **9.0 Юридическая информация**

Novell, Inc. не дает никаких гарантий или обещаний относительно содержания или<br>возможностей использования данной документации,р ок возможностей использования данной документации,р ок